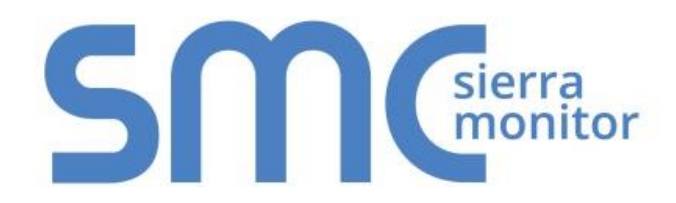

# **FieldServer FS-8700-56 Caterpillar M5X**

# **Driver Manual**

**(Supplement to the FieldServer Instruction Manual)**

**APPLICABILITY & EFFECTIVITY**

**Effective for all systems manufactured after November 2015**

Kernel Version: 1.04 Document Revision: 1

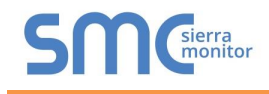

# Contact Information:

Thank you for purchasing the FieldServer.

Please call us for Technical support of the FieldServer product.

Contact Information:

Sierra Monitor Corporation 1991 Tarob Court Milpitas, CA 95035

Contact number: +1 408 262-6611 +1 800 727-4377

Email: [info@sierramonitor.com](mailto:info@sierramonitor.com) 

Website: www.sierramonitor.com

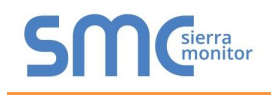

# TABLE OF CONTENTS

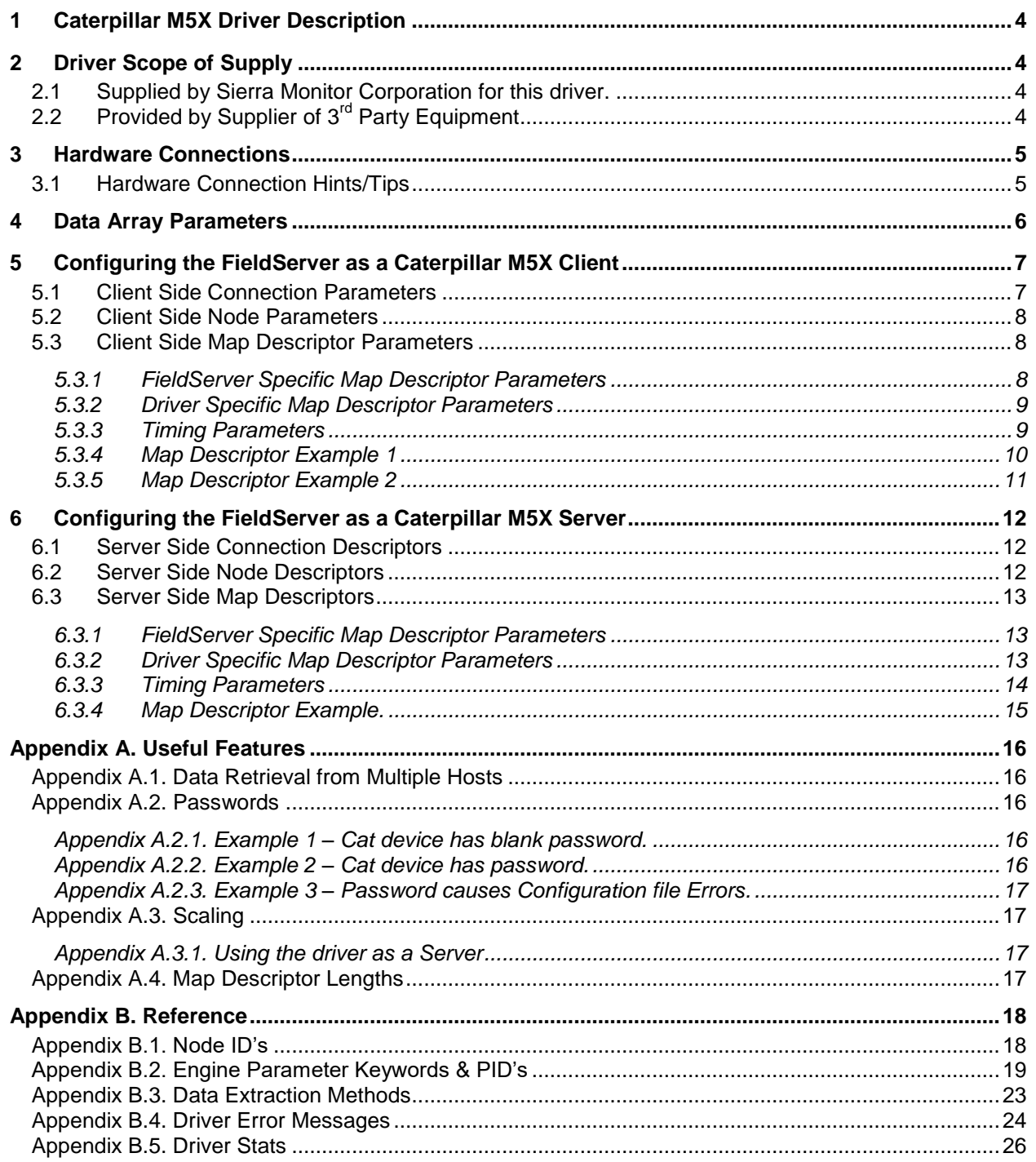

# **LIST OF FIGURES**

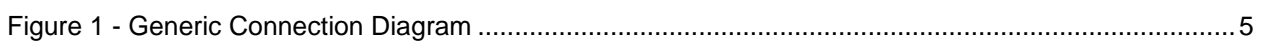

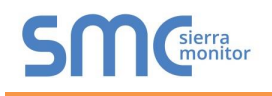

## <span id="page-3-0"></span>1 **CATERPILLAR M5X DRIVER DESCRIPTION**

The Caterpillar M5X driver allows the FieldServer to transfer data to and from devices over RS-232 using Caterpillar M5X protocol. The FieldServer can emulate either a Server or Client.

The driver is capable of communications with any device that uses the Caterpillar M5X protocol but has been designed primarily for connection to a Caterpillar CCM which is in turn connected to the Caterpillar engines to be monitored/controlled.

The driver provides a limited set of M5X protocol commands and may address a sub-set of the parameters available in each device. Details are available in [0.](#page-17-2)

The driver provides formal support for 3500 engines and EMCPII devices only. Other devices may be polled using the address of the parameter required as opposed to user friendly parameter names. Establishing the correct Node ID's for the engines being communicated with can be challenging and requires careful research. See [Appendix B.1](#page-17-1) for further details.

#### <span id="page-3-1"></span>2 **DRIVER SCOPE OF SUPPLY**

#### <span id="page-3-2"></span>2.1 Supplied by Sierra Monitor Corporation for this driver.

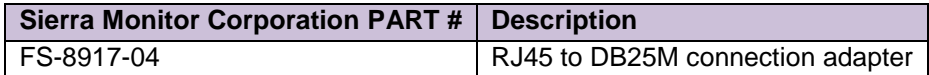

# <span id="page-3-3"></span>2.2 Provided by Supplier of 3<sup>rd</sup> Party Equipment

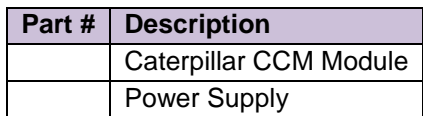

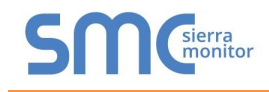

## <span id="page-4-0"></span>3 **HARDWARE CONNECTIONS**

The FieldServer is connected to the Caterpillar CCM module as shown below.

Configure the Caterpillar CCM module according to manufacturer's instructions.

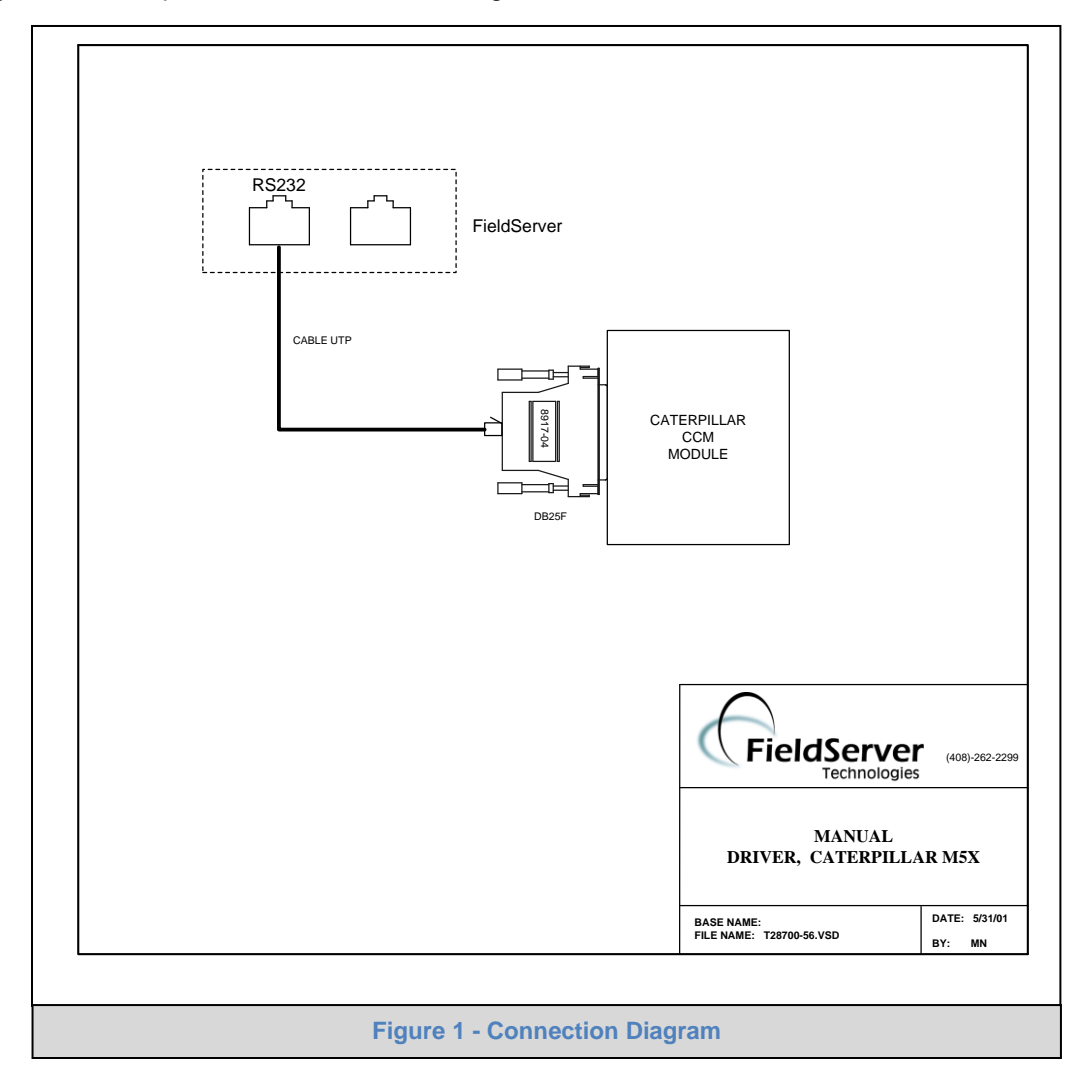

#### <span id="page-4-1"></span>3.1 Hardware Connection Hints/Tips

- The FieldServer cannot be connected directly to the generator/engine controller but must be connected via the CCM module.
- To establish the caterpillar Node ID, set the Node\_ID to 0 in the configuration. Watch the error screen on reboot - the remote device will send a message back with an error stating that it cannot accept a response message from a certain Node ID. That Node ID is the relevant Node ID.

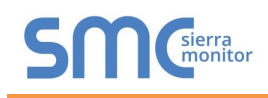

# <span id="page-5-0"></span>4 **DATA ARRAY PARAMETERS**

Data Arrays are "protocol neutral" data buffers for storage of data to be passed between protocols. It is necessary to declare the data format of each of the Data Arrays to facilitate correct storage of the relevant data.

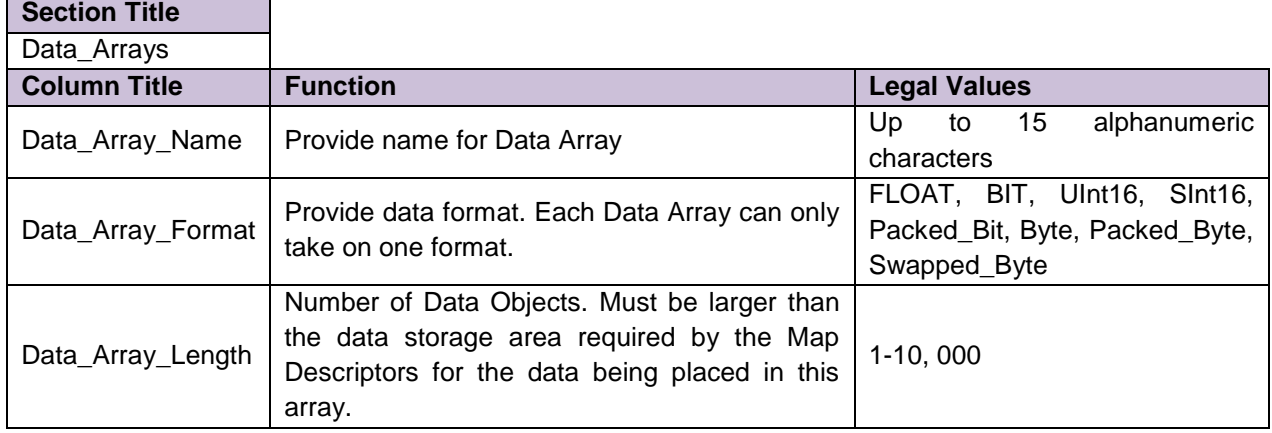

#### **Example**

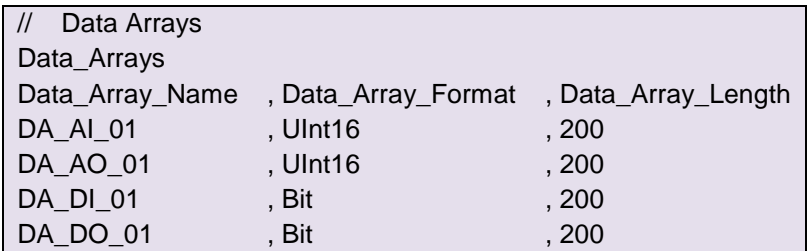

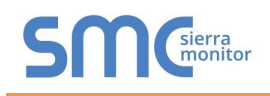

**Section Title**

#### <span id="page-6-0"></span>5 **CONFIGURING THE FIELDSERVER AS A CATERPILLAR M5X CLIENT**

For a detailed discussion on FieldServer configuration, please refer to the FieldServer Configuration Manual. The information that follows describes how to expand upon the factory defaults provided in the configuration files included with the FieldServer (See ".csv" files provided).

This section documents and describes the parameters necessary for configuring the FieldServer to communicate with a Caterpillar M5X Server.

The configuration file tells the FieldServer about its interfaces, and the routing of data required. In order to enable the FieldServer for Caterpillar M5X communications, the driver independent FieldServer buffers need to be declared in the "Data Arrays" section, the destination device addresses need to be declared in the "Client Side Nodes" section, and the data required from the servers needs to be mapped in the "Client Side Map Descriptors" section. Details on how to do this can be found below.

Note that in the tables, \* indicates an optional parameter, with the bold legal value being the default.

#### <span id="page-6-1"></span>5.1 Client Side Connection Parameters

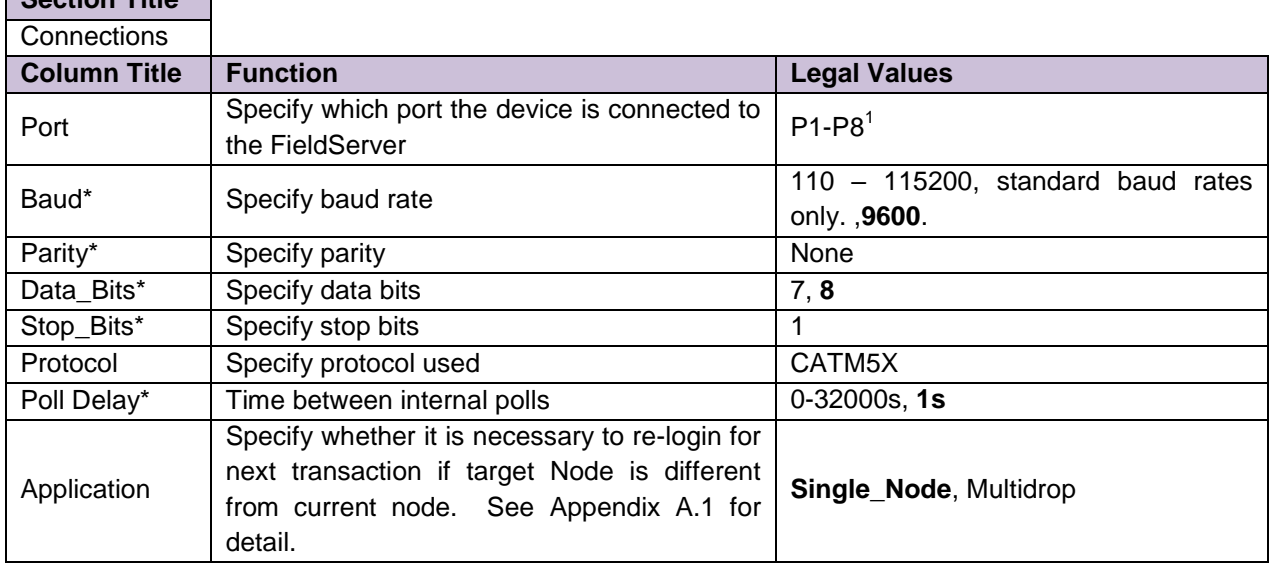

#### **Example**

 $\overline{a}$ 

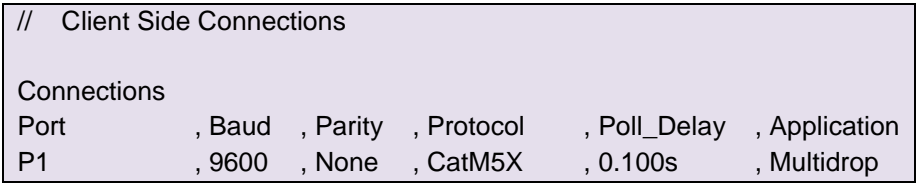

 $<sup>1</sup>$  Not all ports shown are necessarily supported by the hardware. Consult the appropriate Instruction manual for details of the ports</sup> available on specific hardware.

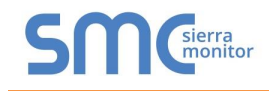

#### <span id="page-7-0"></span>5.2 Client Side Node Parameters

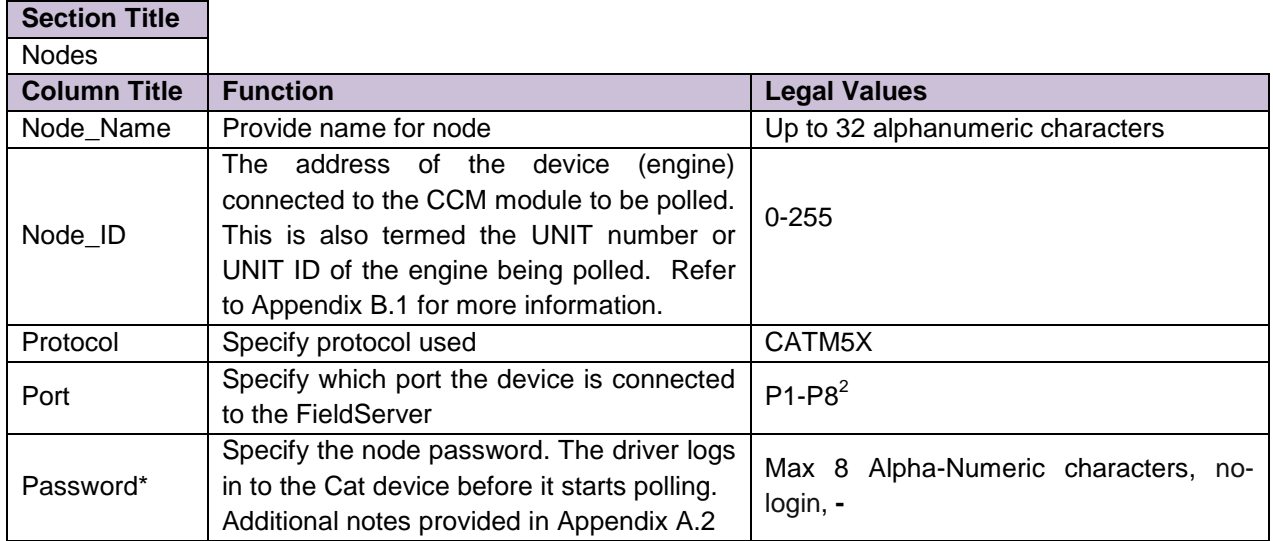

#### **Example**

<span id="page-7-3"></span> $\overline{a}$ 

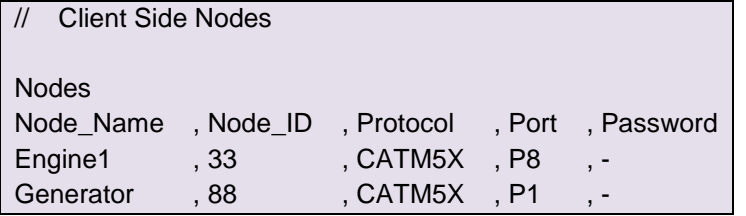

## <span id="page-7-1"></span>5.3 Client Side Map Descriptor Parameters

## <span id="page-7-2"></span>5.3.1 FieldServer Specific Map Descriptor Parameters

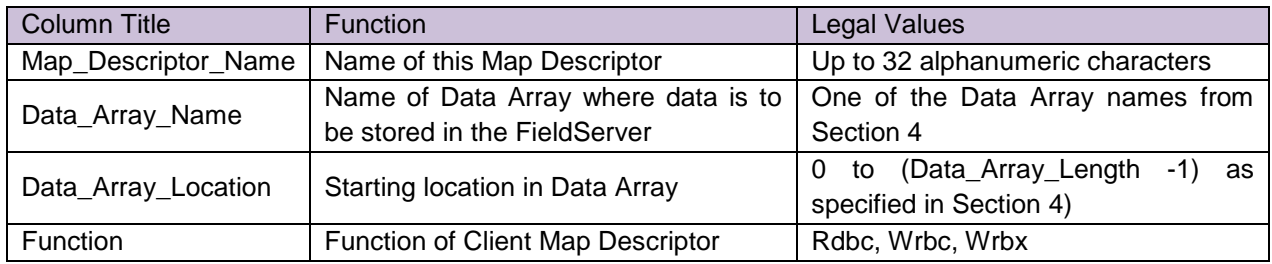

 $2$  Not all ports shown are necessarily supported by the hardware. Consult the appropriate Instruction manual for details of the ports available on specific hardware.

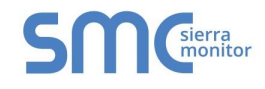

# <span id="page-8-0"></span>5.3.2 Driver Specific Map Descriptor Parameters

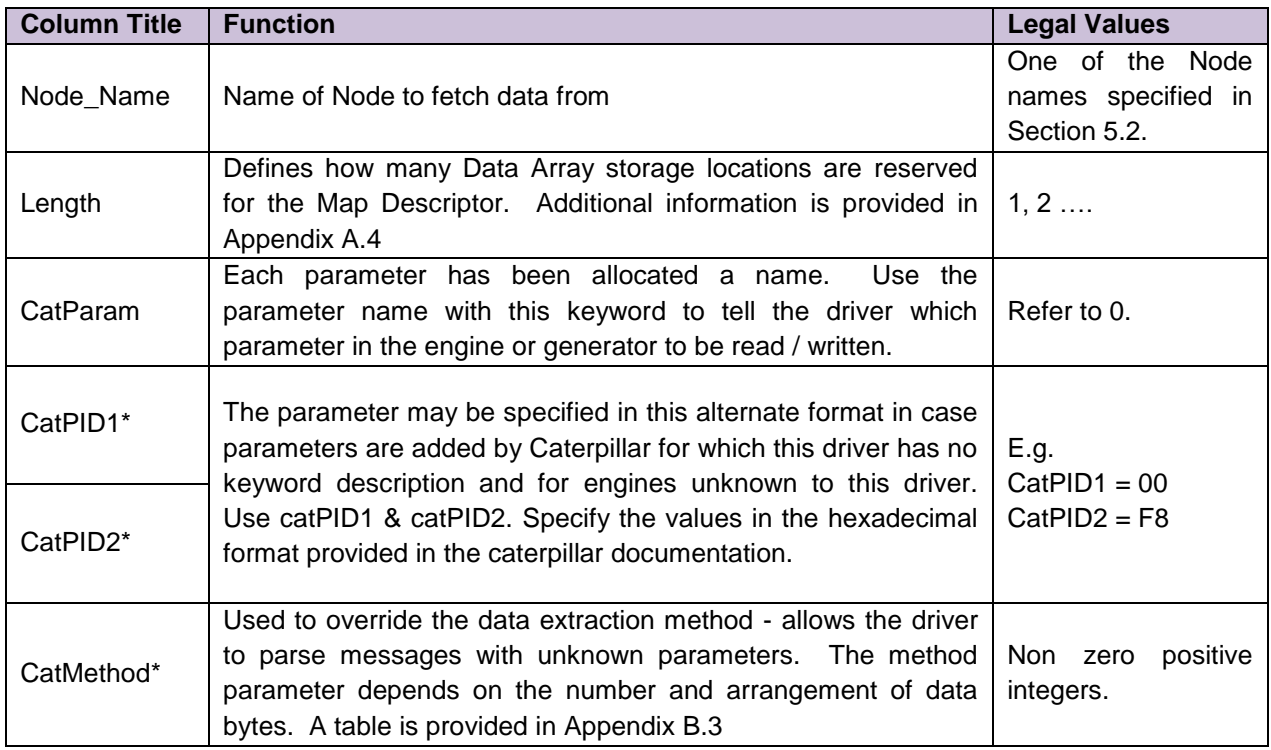

# <span id="page-8-1"></span>5.3.3 Timing Parameters

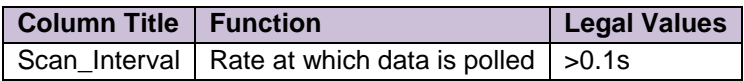

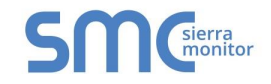

#### 5.3.4 Map Descriptor Example 1

In this example the driver reads the hour meter from a node called Engine 5.

<span id="page-9-0"></span>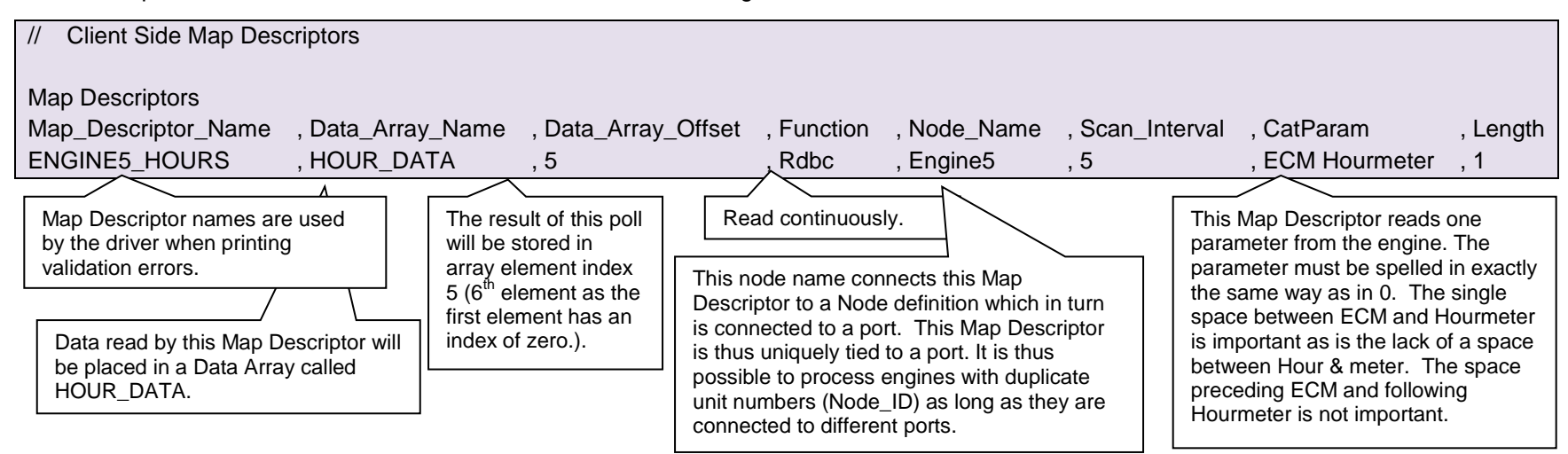

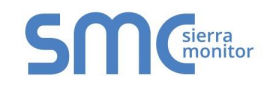

#### 5.3.5 Map Descriptor Example 2

In this example the driver reads the hour meter from a node called engine 5 but the parameter being read has been specified by the Caterpillar PID rather than the keyword values provided by the driver. A consequence of specifying a parameter that must be read by its ID rather than by its name is that the driver may not know how to extract data from the response.

This can be overcome by specifying the CatMethod.

- In this example the CatMethod has been set to 2.
- The reason that 2 was specified is that on inspection of the CAT manual which describes the parameter, we found that the response data takes the form 'AA'. From [Appendix B.3](#page-22-1) the method extraction parameter is 2 and the length setting is 1.

If a parameter is specified by its ID and not its name, but the driver recognizes the parameter it will be able to deduce the extraction method automatically. In this example, the driver would find that '00 5E' corresponds to the ECM Hourmeter and thus it would know the extraction method. The list of parameters known to the driver is presented as [0.](#page-17-3)

<span id="page-10-0"></span>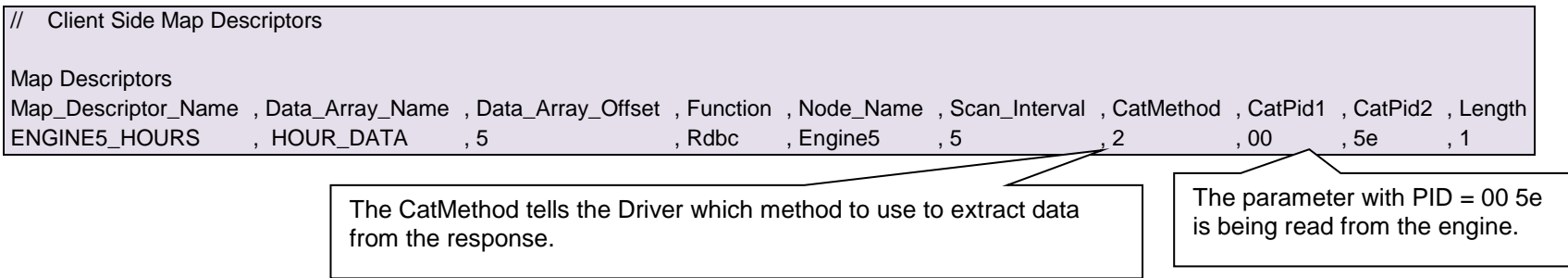

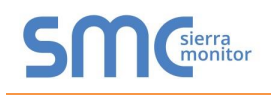

#### <span id="page-11-0"></span>6 **CONFIGURING THE FIELDSERVER AS A CATERPILLAR M5X SERVER**

For a detailed discussion on FieldServer configuration, please refer to the instruction manual for the FieldServer. The information that follows describes how to expand upon the factory defaults provided in the configuration files included with the FieldServer (See ".csv" files provided).

This section documents and describes the parameters necessary for configuring the FieldServer to communicate with a Caterpillar M5X Client

The configuration file tells the FieldServer about its interfaces, and the routing of data required. In order to enable the FieldServer for Caterpillar M5X communications, the driver independent FieldServer buffers need to be declared in the "Data Arrays" section, the FieldServer virtual node(s) needs to be declared in the "Server Side Nodes" section, and the data to be provided to the clients needs to be mapped in the "Server Side Map Descriptors" section. Details on how to do this can be found below.

Note that in the tables, \* indicates an optional parameter, with the bold legal value being the default.

#### <span id="page-11-1"></span>6.1 Server Side Connection Descriptors

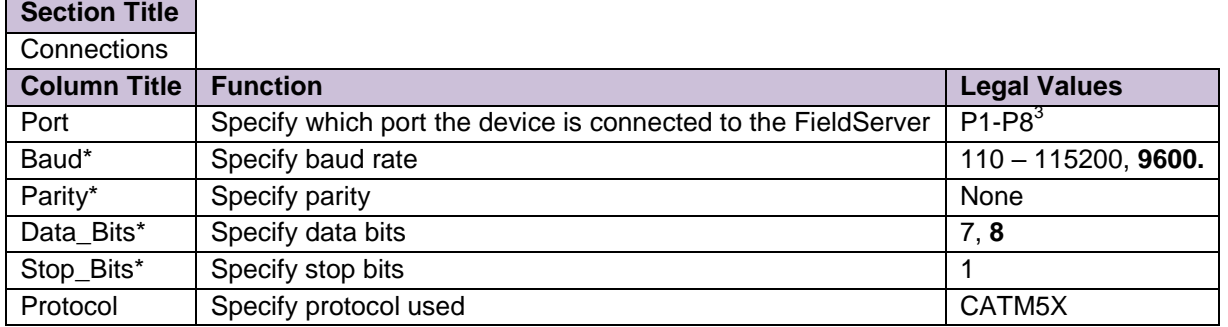

#### **Example**

 $\overline{a}$ 

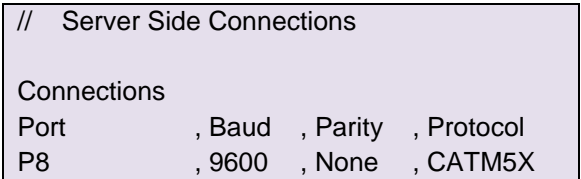

#### <span id="page-11-2"></span>6.2 Server Side Node Descriptors

| <b>Section Title</b> |                                                                                                    |                                              |  |
|----------------------|----------------------------------------------------------------------------------------------------|----------------------------------------------|--|
| <b>Nodes</b>         |                                                                                                    |                                              |  |
| <b>Column Title</b>  | <b>Function</b>                                                                                                    | <b>Legal Values</b>                          |  |
| Node Name            | Provide name for node                                                                                                    | 32<br>alphanumeric<br>Up<br>to<br>characters |  |
| Node ID              | The address of the device (engine) connected to the<br>CCM module to be polled. This is also termed the<br>UNIT number or UNIT ID of the engine being polled.<br>Refer to Appendix B.1 for more information. | $0 - 255$                                    |  |
| Protocol             | Specify protocol used                                                                                                    | CATM5X                                       |  |

 $3$  Not all ports shown are necessarily supported by the hardware. Consult the appropriate Instruction manual for details of the ports available on specific hardware.

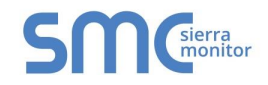

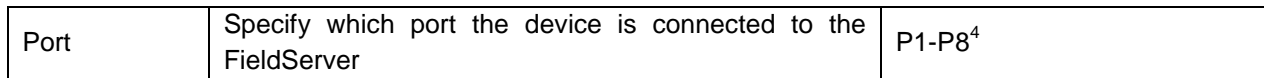

#### **Example**

 $\overline{a}$ 

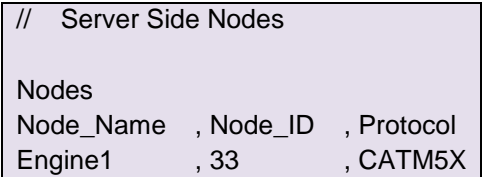

#### <span id="page-12-0"></span>6.3 Server Side Map Descriptors

<span id="page-12-1"></span>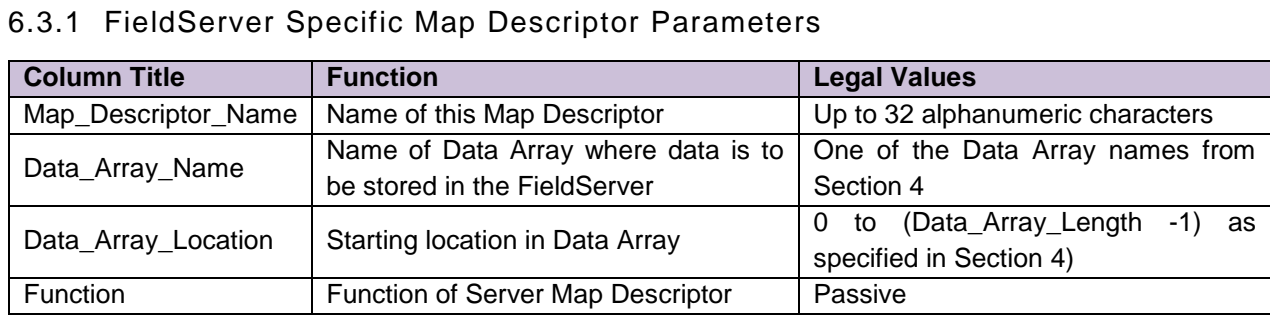

# <span id="page-12-2"></span>6.3.2 Driver Specific Map Descriptor Parameters

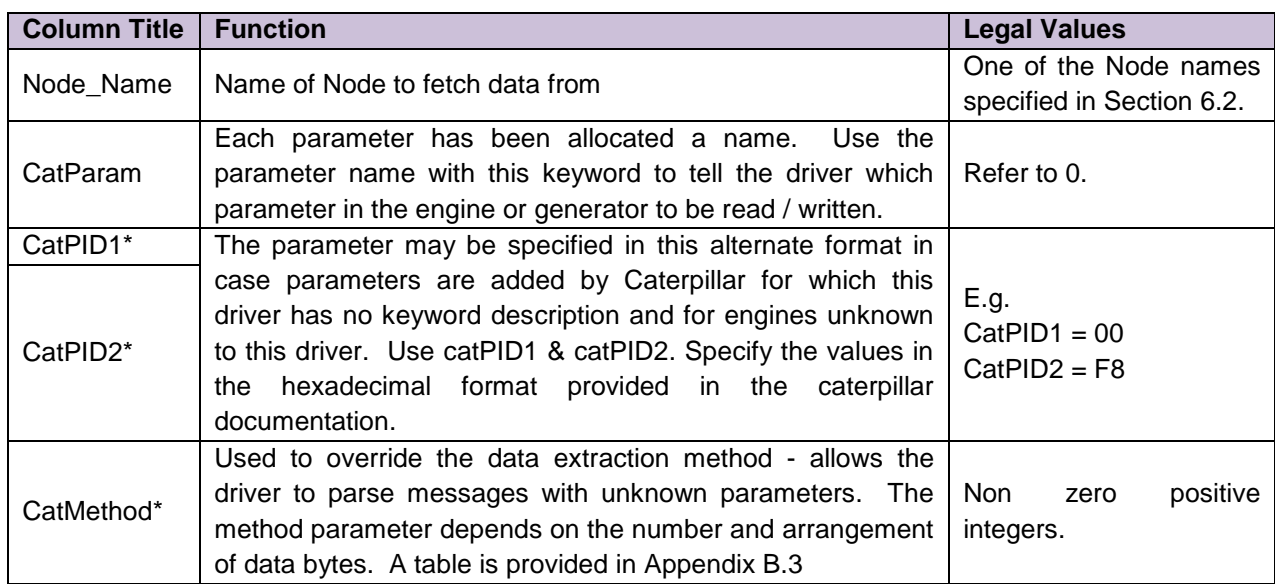

<sup>&</sup>lt;sup>4</sup> Not all ports shown are necessarily supported by the hardware. Consult the appropriate Instruction manual for details of the ports available on specific hardware.

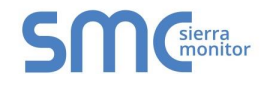

# <span id="page-13-0"></span>6.3.3 Timing Parameters

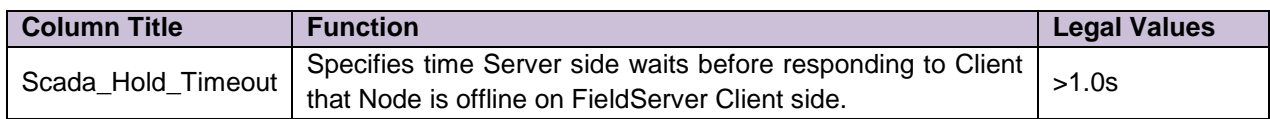

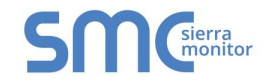

#### 6.3.4 Map Descriptor Example.

In this example the FieldServer acts a Passive Server capable of responding to queries for its ECM hourmeter.

<span id="page-14-0"></span>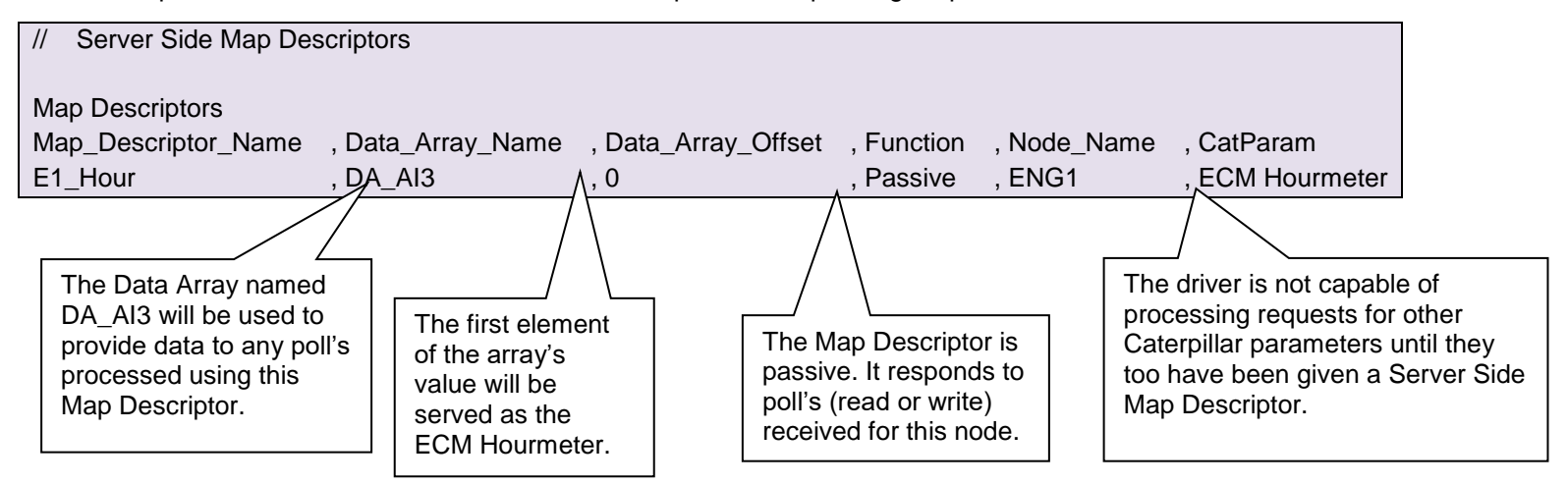

## <span id="page-15-0"></span>Appendix A. USEFUL FEATURES

#### <span id="page-15-1"></span>Appendix A.1. Data Retrieval from Multiple Hosts

Caterpillar protocol only allows the retrieval of data from one host per port at a time. If a module (like CCM) connected to the FieldServer is in turn connected to multiple devices, the FieldServer may need to log in and out of these devices sequentially in order to collect data from each device. To facilitate this, the Driver uses the "application" keyword on connection (see section [5.1\)](#page-6-1) to determine whether FieldServer should re-login for the next transaction. If the application type is "Multidrop" then FieldServer will re-login whenever the next transaction is for a different Node, otherwise, whether specified or not, the application type is considered as "Single\_Node" and FieldServer will not re-login.

<span id="page-15-2"></span>Appendix A.2. Passwords

<span id="page-15-3"></span>Appendix A.2.1. Example 1 – Cat device has blank password.

To configure a Node to poll a Cat device with a blank password define the client node as follows:

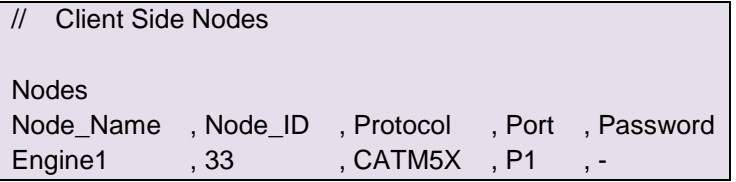

<span id="page-15-4"></span>The parameter can also be specified as "no-login"

#### Appendix A.2.2. Example 2 – Cat device has password.

Every variable (PID) in the Cat device has an associated security level (0, 1, 2 or 3). A user with a particular security level may access variables of the same or lower level. The Caterpillar vendor documentation provides details of the security level of each variable. Most variables can be read by a user of any level.

The password protection of the CCM device is initially enabled. Changing the password protection and passwords can be done with the PC software for the CCM. This software is provided by Caterpillar.

We note that in many places in the Caterpillar vendor documentation we have seen references to a password of "11112222" and suspect that this password may be commonly used.

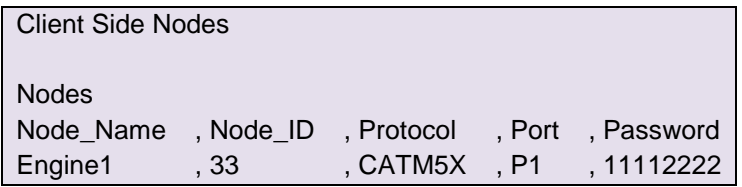

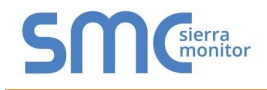

<span id="page-16-0"></span>Appendix A.2.3. Example 3 – Password causes Configuration file Errors.

A node definition which will produce configuration file errors is provided. The problem can easily be rectified by using a client node definition similar to example 1 or 2.

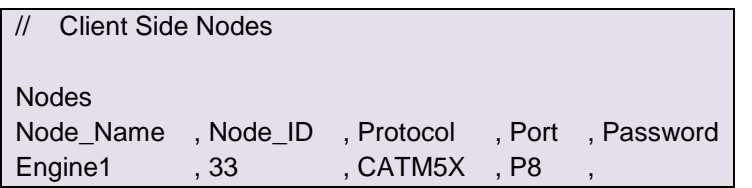

If the FieldServer is configured to emulate a Caterpillar device (driver acts as server) then any password can be specified as the driver does not perform password verification when a remote device logs in prior to polling.

#### <span id="page-16-1"></span>Appendix A.3. Scaling

When the driver is configured as a Client and reads data from a Caterpillar device the response contains values for each parameter that is read. These 'raw' values are scaled by the driver to represent engineering values before storing. This scaling activity is not configurable. The scaling is only applied for variables known to the driver. Some variables may be read by specifying the PID1/2 parameters but if the variable is unknown to the driver (not listed in  $0$ ) – no scaling is applied to these variables.

#### **Example:**

"Generator Bus Value" returns a value of 0-65503 representing 0-6535.3 Hz. The driver stores the scaled engineering value in Hertz as a floating point number.

The driver ignores the Map Descriptor keywords "Data\_Array\_Low\_Scale, Data\_Array\_High\_Scale, Device\_Low\_Scale, Device\_High\_Scale" as it has already performed the scaling.

#### <span id="page-16-2"></span>Appendix A.3.1. Using the driver as a Server

No scaling is applied. The diver transmits the values it finds in the Data Arrays.

<span id="page-16-3"></span>Appendix A.4. Map Descriptor Lengths

When a Client Side Map Descriptor is defined it is necessary to specify the 'Length' (Section [0\)](#page-7-3) . For this driver, length is the number of Data Array locations reserved for storage of the data read by the Map Descriptor. In most cases a single value of data is returned for each read of the Caterpillar device. For some read's, however, the data returned consists of several values which are seperated by the driver and stored in multiple consecutive locations in the specified Data Array. [Appendix B.3](#page-22-0) lists the format of the data returned by the Caterpillar device and the required length.

#### **Example : Read Warning Status**

Look up Warning Status in [0.](#page-17-2) The Data extraction method is 8.

 $3500B$  | fc | 07 | 8 | Warning Status

From [Appendix B.3,](#page-22-0) data extraction method 8 requires a length of 4.

8 | ABCD | Yes | 4

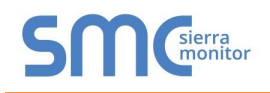

# <span id="page-17-0"></span>Appendix B. REFERENCE

## <span id="page-17-1"></span>Appendix B.1. Node ID's

The following are the node ID's defined by the CATM5X protocol. The value is specified in decimal. Thus Engine 21H should be specified with a node ID of 33. The value of zero has a special meaning.

<span id="page-17-3"></span><span id="page-17-2"></span>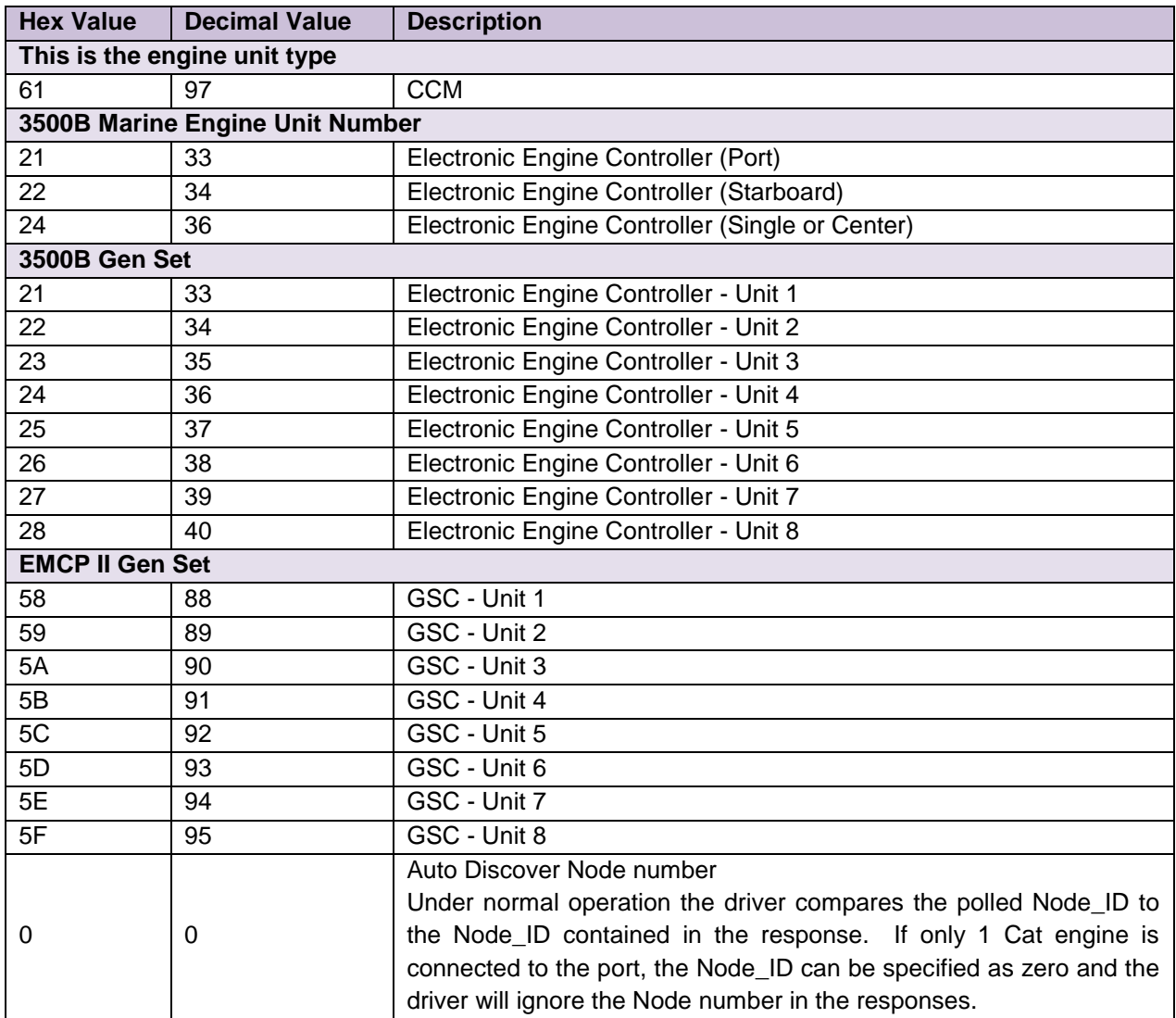

## <span id="page-18-0"></span>Appendix B.2. Engine Parameter Keywords & PID's

The following table provides a list of all the keywords that may be used in the catParam field of the CSV file. The keywords are not case specific BUT no tabs may be used between the keywords and they must be spelled exactly as in the table.

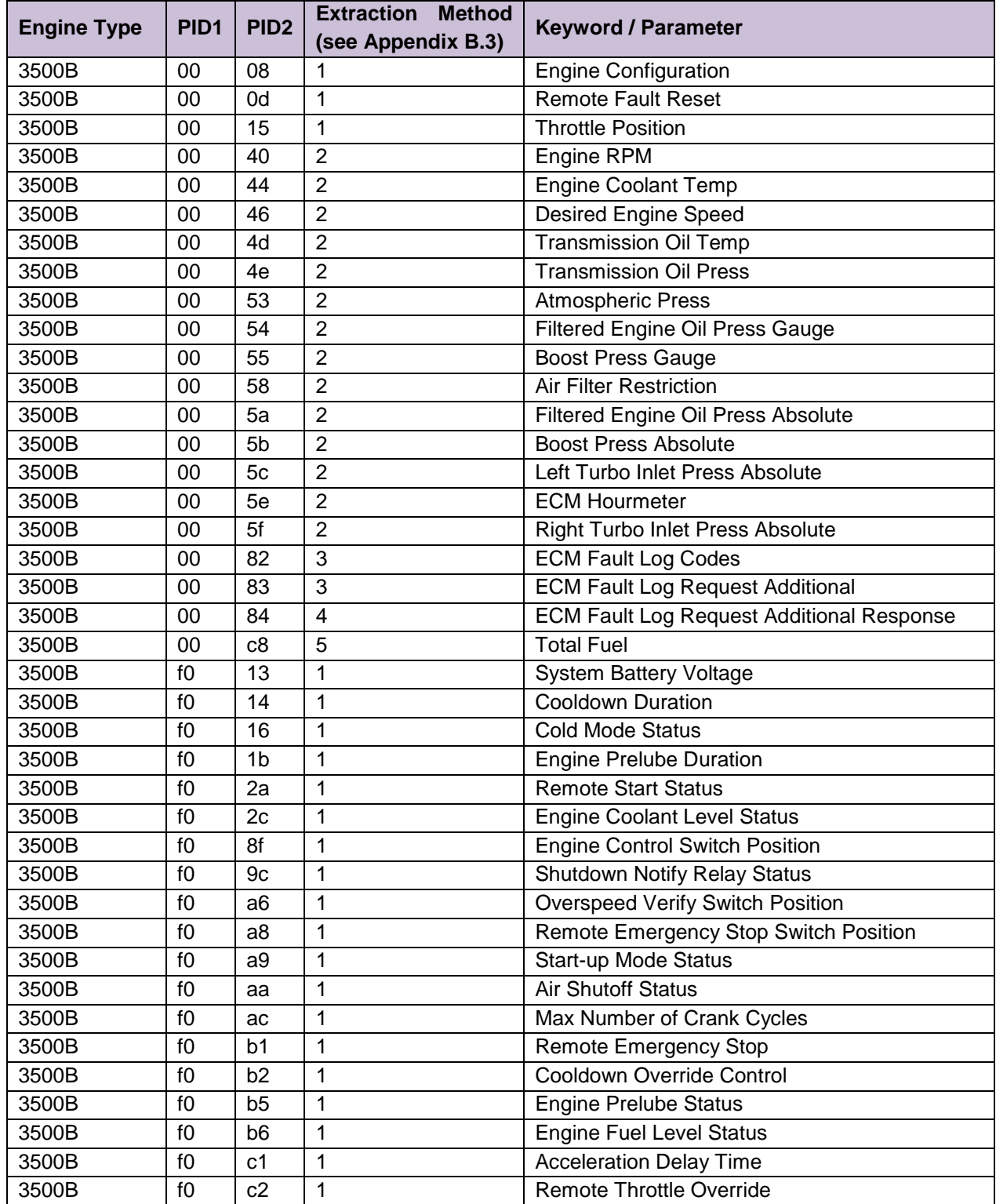

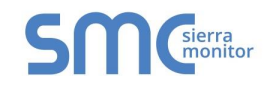

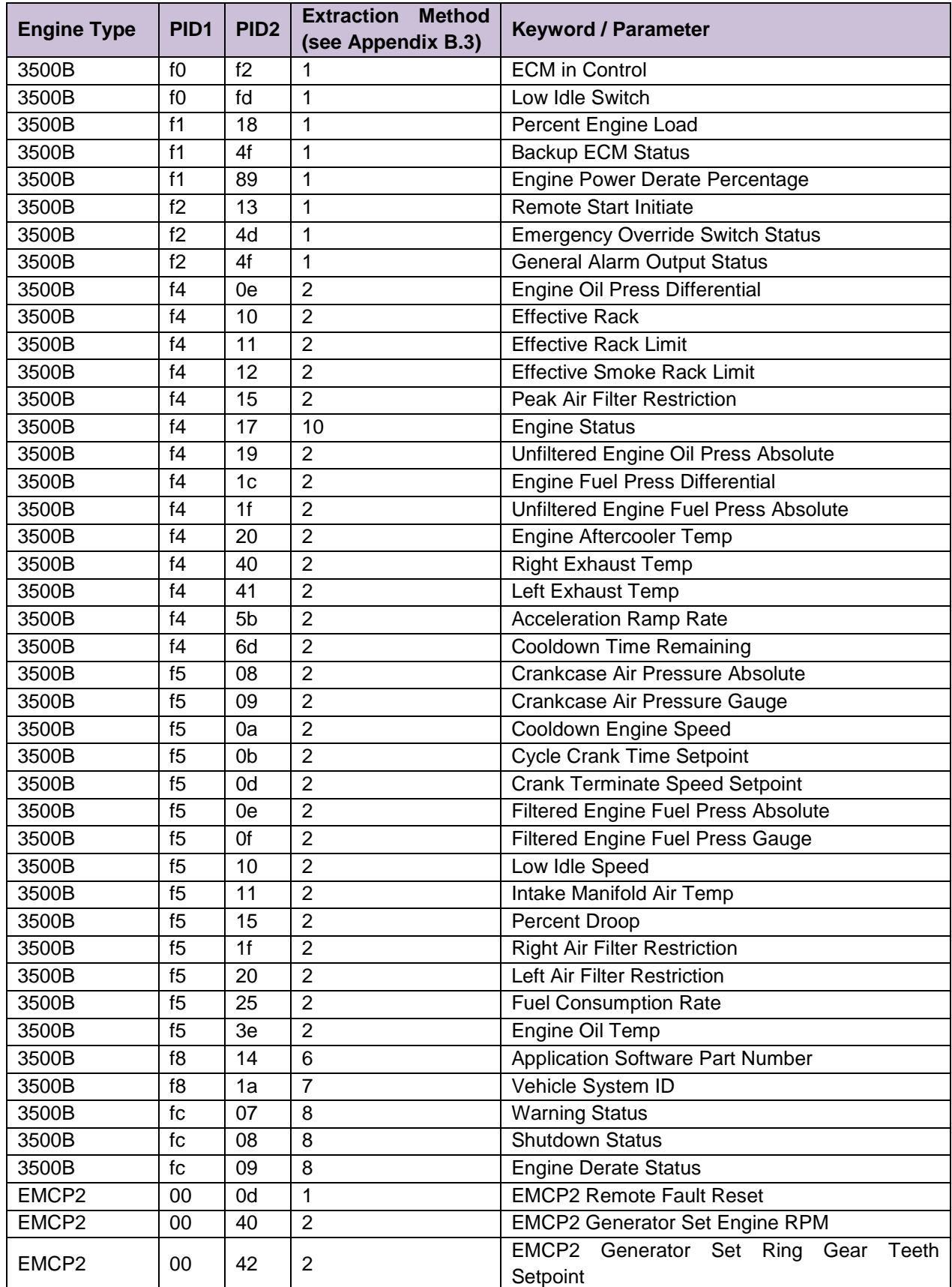

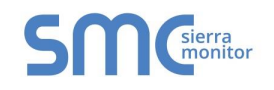

## **FS-8700-56 Caterpillar M5X Driver Manual**

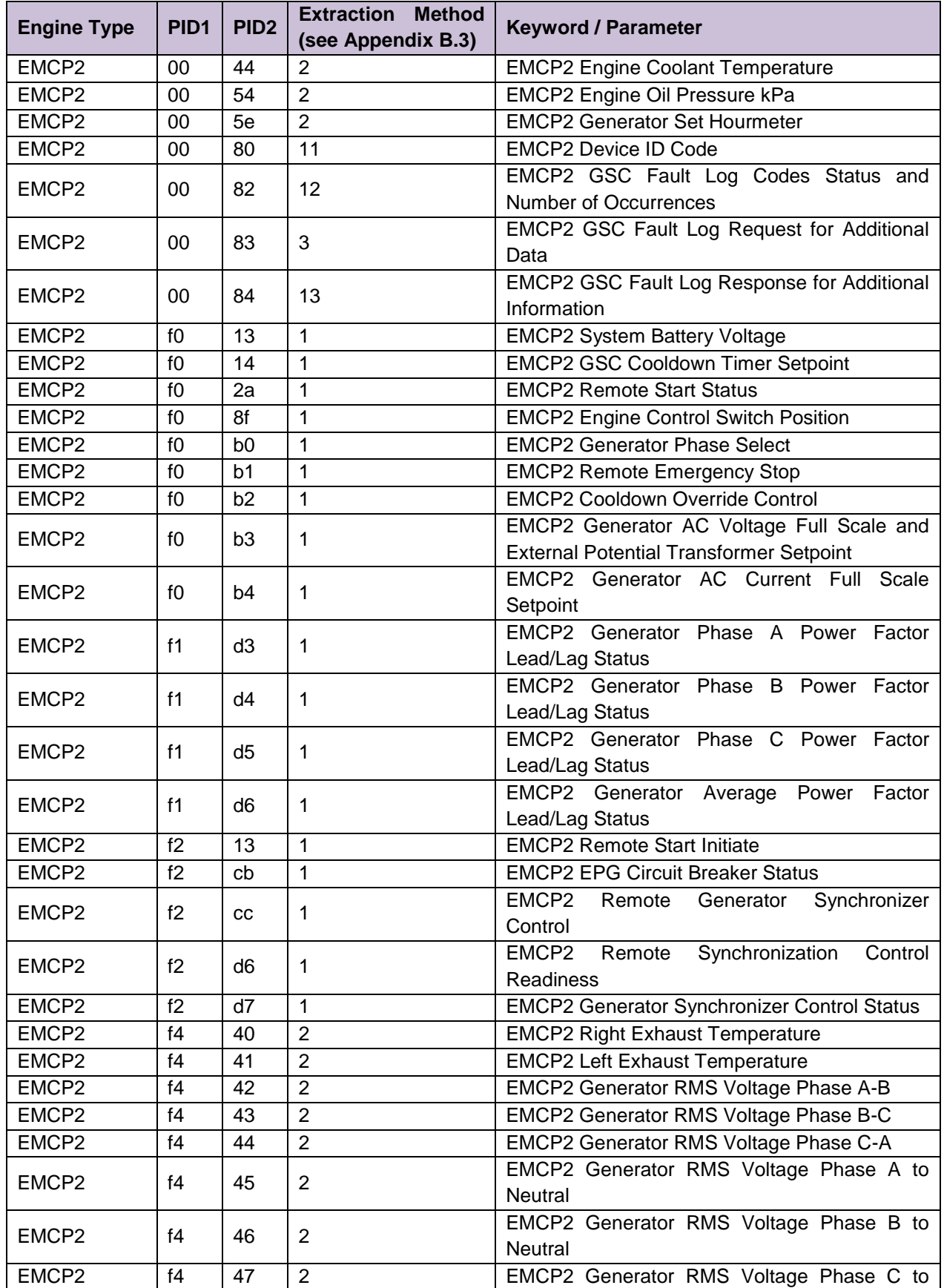

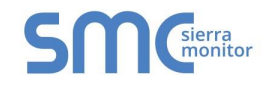

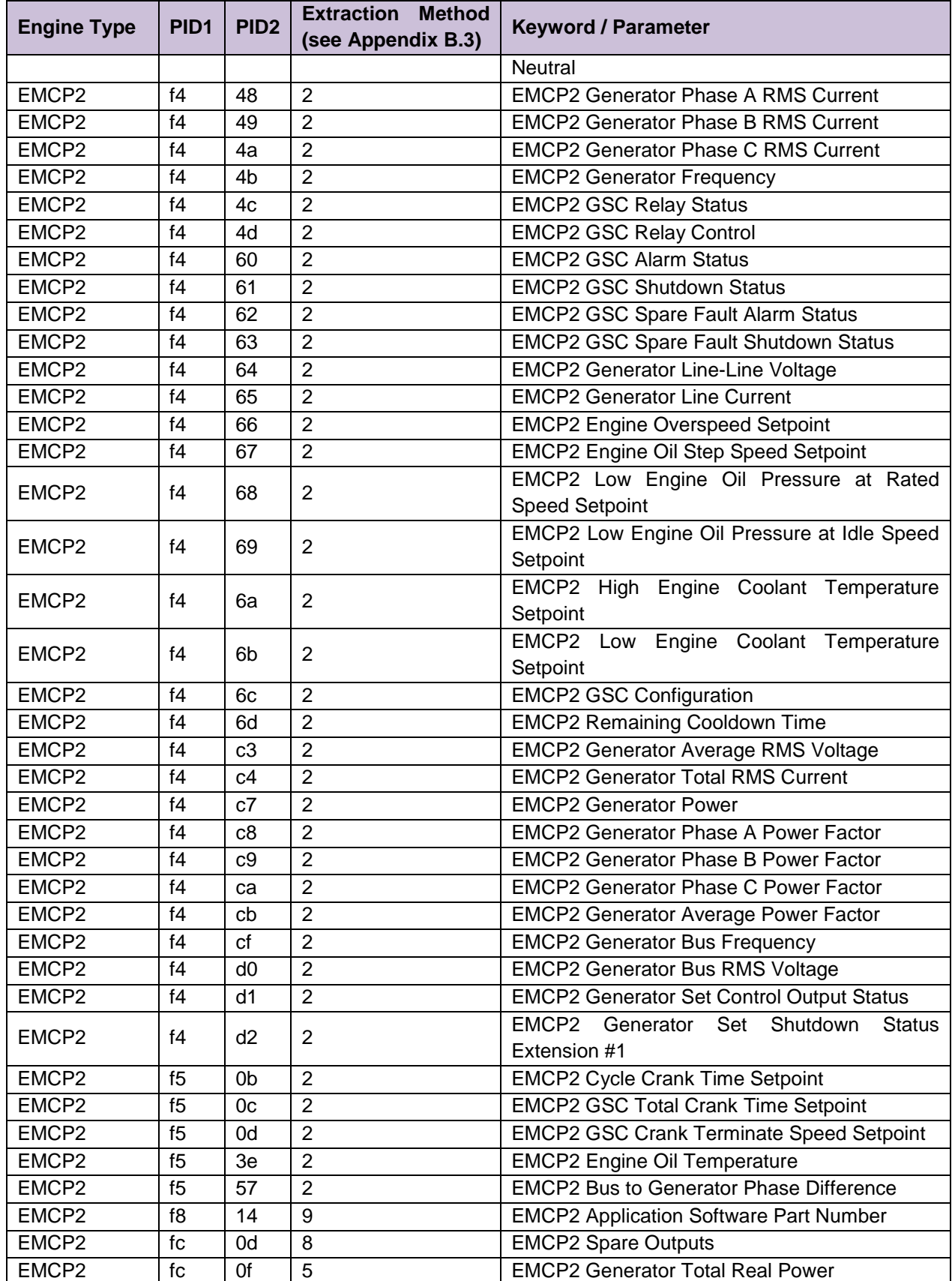

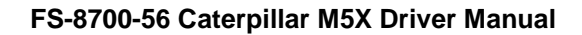

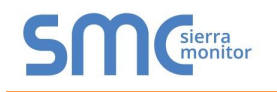

<span id="page-22-1"></span>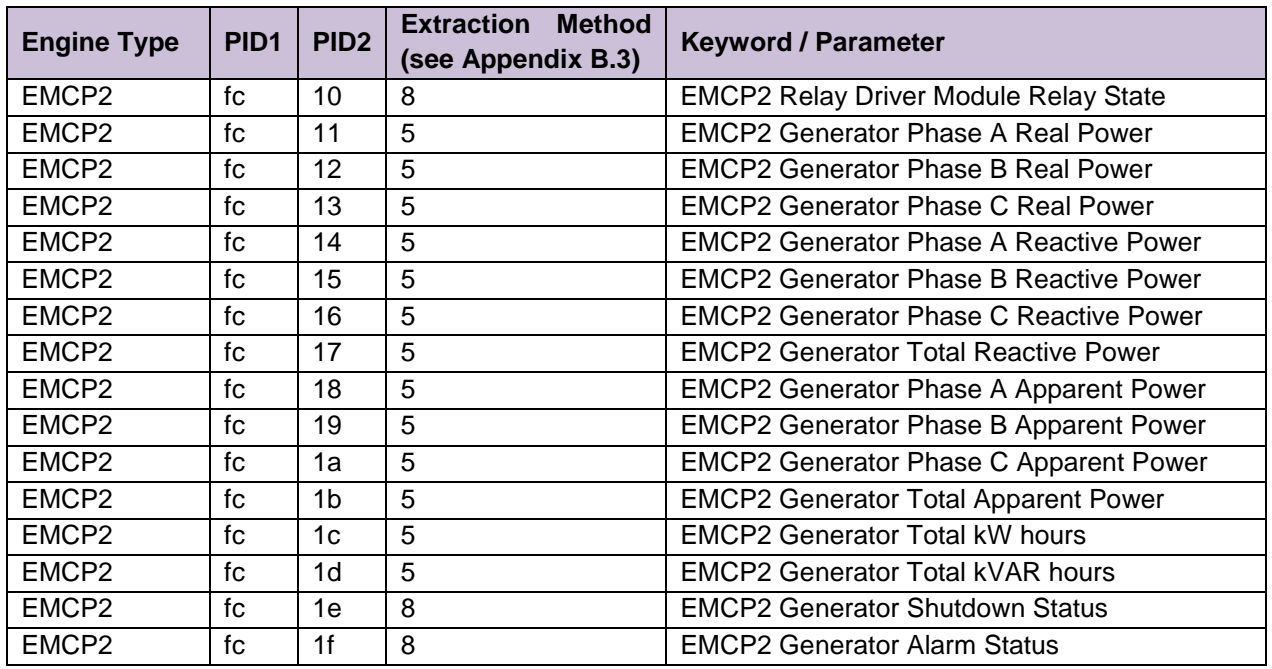

## <span id="page-22-0"></span>Appendix B.3. Data Extraction Methods

These methods correspond to data formats described in the CATM5X protocol document. Each parameter (PID) is assigned a data format by Caterpillar. The format defines the number of data bytes and their internal arrangement.

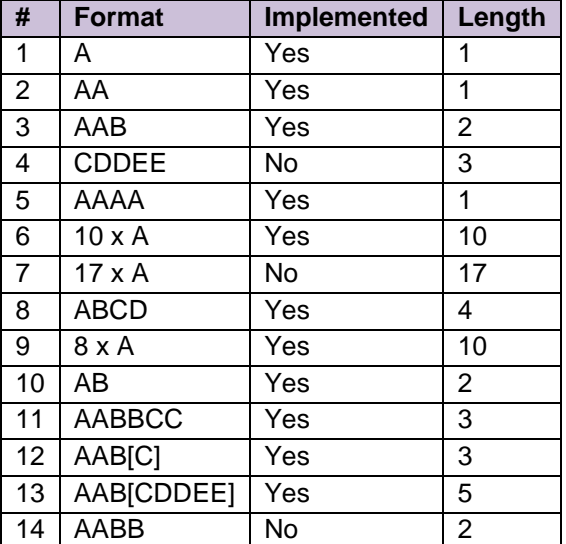

# <span id="page-23-0"></span>Appendix B.4. Driver Error Messages

<span id="page-23-1"></span>

| <b>Message</b>                                       | <b>Explanation</b>                                                                                                    |
|------------------------------------------------------|----------------------------------------------------------------------------------------------------|
| CatM5X:#1 Error. Node=<%s> not                       | This protocol requires that Nodes are connected to ports as the                                                                 |
| connected to a port.                                 | driver checks the relationship between the port, the Node_ID and                                                                |
|                                                      | port a message was received on. <sup>5</sup>                                                                                    |
|                                                      | Valid Node_ID are 0 -255. Not all of the values correspond to                                                                   |
| CatM5X:#2<br>Error.<br>$Node=<%s>$                   | legal Unit ID's defined by Caterpillar, however. The Node_ID must                                                               |
| Station Rqd/Actual=(0-255)/%d.                       | be specified as a decimal number. Thus engine \$21 should be                                                                    |
|                                                      | specified as 33. <sup>5</sup>                                                                                                   |
|                                                      | The PID provided is not recognized by the driver. The keyword<br>may have been misspelled or mis-spaced. If using the catPID1/2 |
| CatM5X:#3 Error. Invalid PID. Map                    | parameters then specify a method also. <sup>5</sup>                                                                             |
| Descriptor=<%s><br>requires<br>a                     | <b>OR</b>                                                                                                    |
| catParam.                                            | A PID1/2 was specified that is not available in the list of supported                                                           |
|                                                      | PID's. This problem can be avoided by specifying a catMethod.                                                                   |
|                                                      | See Appendix B.3 <sup>5</sup>                                                                                                   |
|                                                      | CATM5X messages contain a field indicating whether the poll is                                                                  |
|                                                      | from a Client or Server. If the driver receives a message from a                                                                |
|                                                      | Server when it isn't expecting one then this message is printed.                                                                |
|                                                      | This could occur if a response was received after the driver acting                                                             |
|                                                      | as a Client timed out waiting for the response.<br>In these                                                                     |
|                                                      | circumstances the incoming message is sent to the Server side of                                                                |
|                                                      | the driver which then prints this message because the Server side                                                               |
| CATM5X:#4<br>Polls<br>Error.<br>from<br>Masters only | expects a poll not a response. This message is printed once and<br>then suppressed. It can be monitored by watching the driver  |
|                                                      | specific stats (Appendix B.5). If this event occurs repeatedly then                                                             |
|                                                      | capture a serial log and contact Tech Support. Run the log for                                                                  |
|                                                      | long enough to capture one of these events. You can determine                                                                   |
|                                                      | this by watching the stats and ensuring the stat which monitors                                                                 |
|                                                      | this event increases by at least one count during the course of the                                                             |
|                                                      | log. If the event occurs infrequently and the data from the engine                                                              |
|                                                      | is still updating, the message may be ignored.                                                                                  |
| CATM5X.#5 Error. Expected/Rcvd                       |                                                                                                    |
| Function (34 or 24)/%c%c                             | These messages are associated with driver events that cause the                                                                 |
| CATM5X:#6 Error. Driver cannot                       | FieldServer to panic. You cannot correct the problem and should                                                                 |
| process IID=%x(h)                                    | call FieldServer Technologies.                                                                                                  |
| CATM5X:#7 Error. Storing. Method                     |                                                                                                    |
| for PID %x %x is unknown.                            |                                                                                                    |
|                                                      | This message is produced when data is being written to the<br>FieldServer but the FieldServer cannot find a Map Descriptor to   |
| CATM5X:#8 Error. Incoming data                       | process the message with. For example an ECM Hourmeter is                                                                       |
| $unit = %x(hex)$<br>from<br>is<br>being              | being written to the FieldServer but a Map Descriptor with                                                                      |
| abandoned.                                           | catParam = "ECM Hourmeter" cannot be found.<br>The error                                                                        |
|                                                      | message will identify the unit the message originated from and the                                                              |
|                                                      | PID1/2 of the incoming data. <sup>6</sup>                                                                                       |

<sup>&</sup>lt;sup>5</sup> Download the CSV file, make the necessary adjustments, upload the file and reset the FieldServer.<br><sup>6</sup> Download the CSV file, make the necessary adjustments, upload the file and reset the FieldServer.

<span id="page-23-2"></span> $\overline{a}$ 

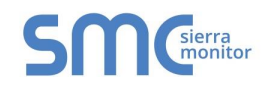

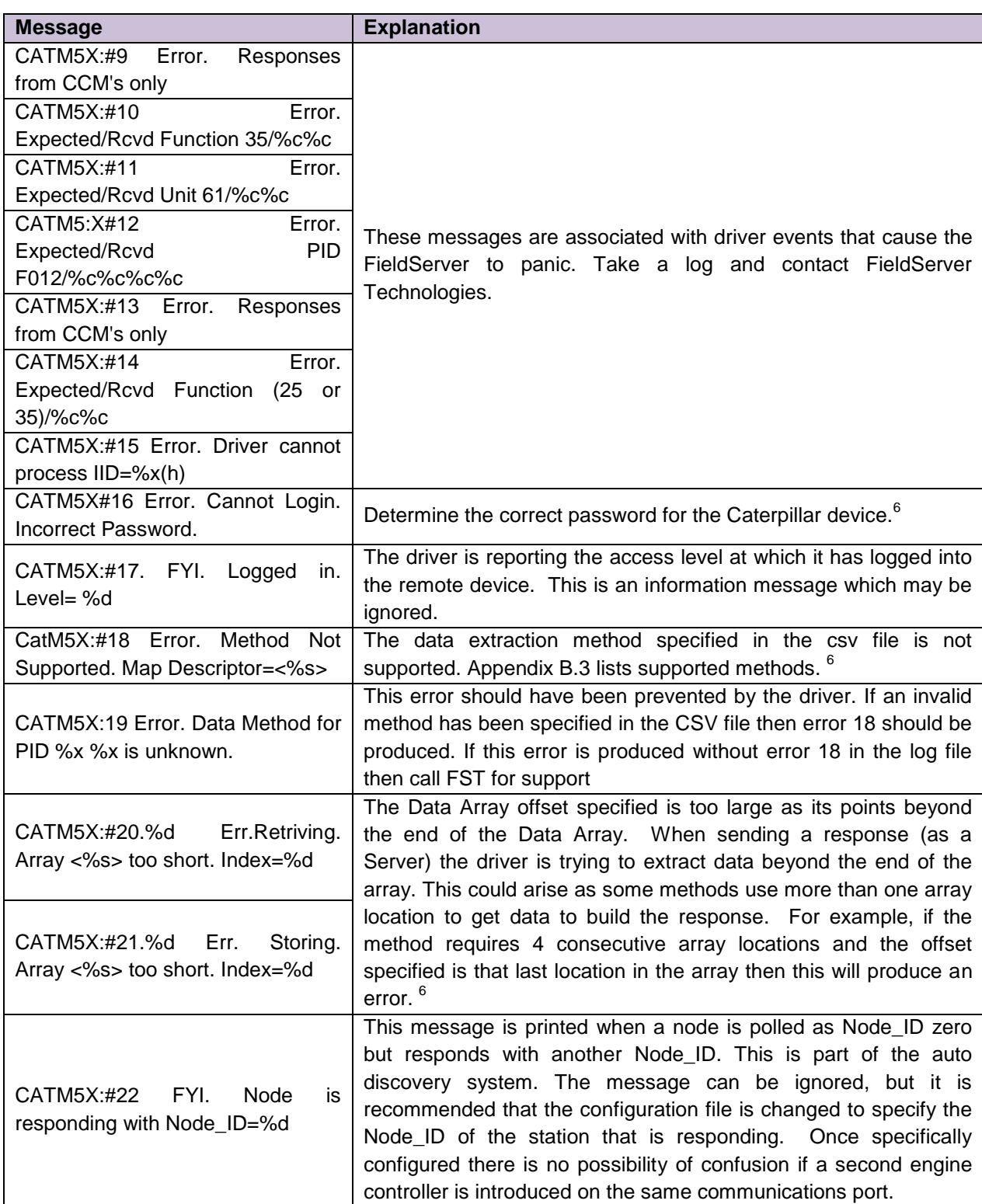

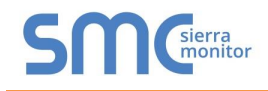

#### <span id="page-25-0"></span>Appendix B.5. Driver Stats

In addition to the standard FieldServer communication statistics described in the FieldServer Configuration Manual, the driver can expose certain key stats by writing data to a Data Array. A special Map Descriptor named "catm5x-stats" is required.

The following lines may be added to the configuration file to activate these stats.

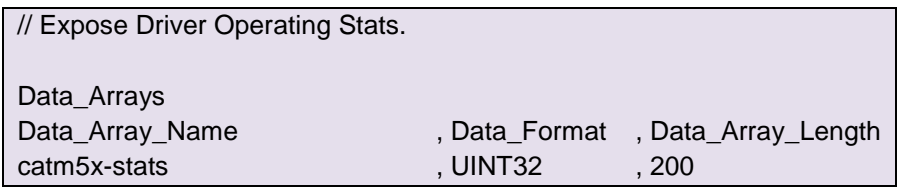

In the table below, Stat # refers to the *relative* offset into the "catm5x-stats" Data Array where the data will be stored. To determine the actual offset add a Base Offset to the Stat #. The Base Offset is calculated by multiplying the port handle number by 100.

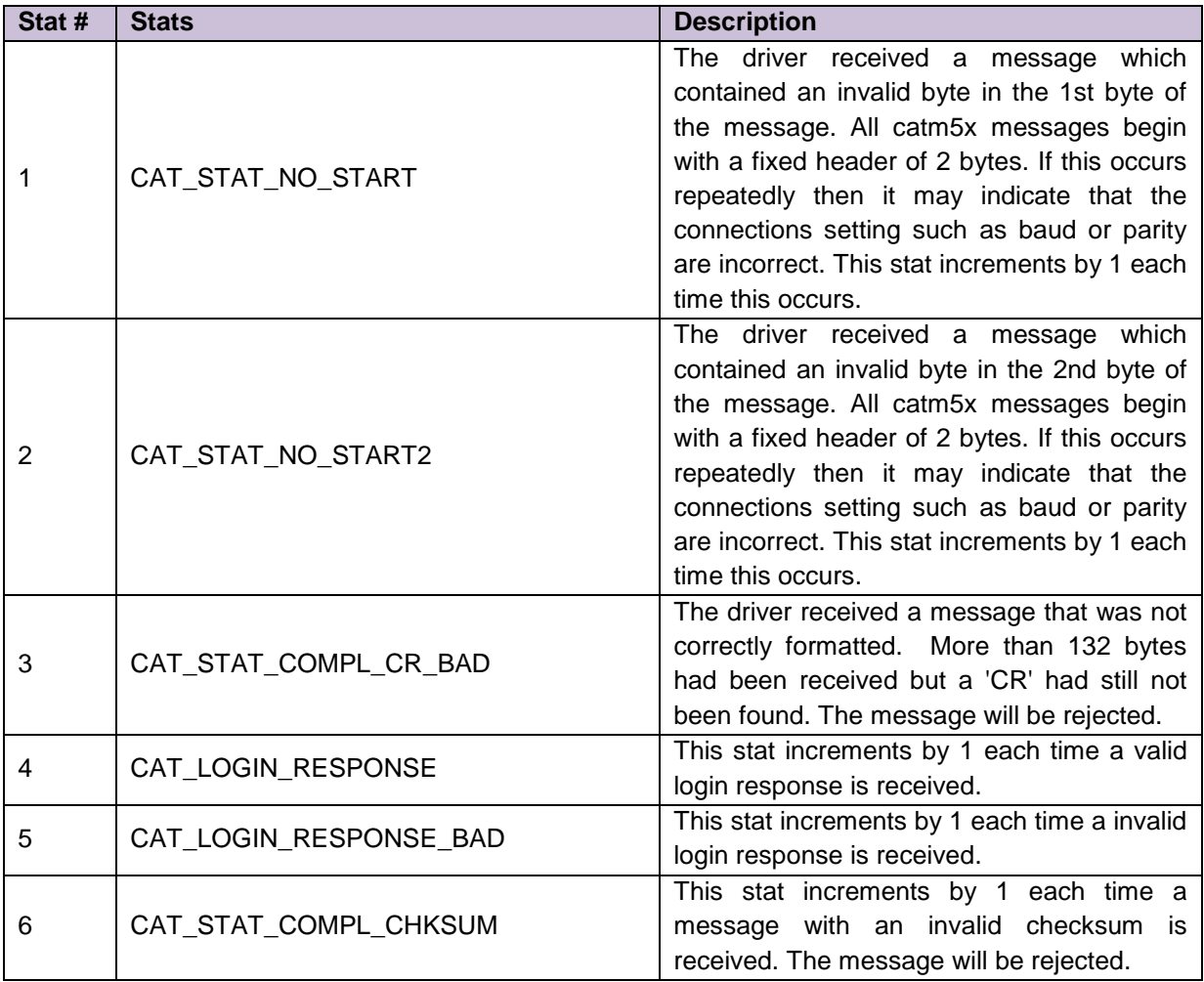

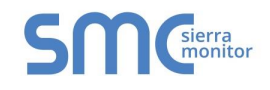

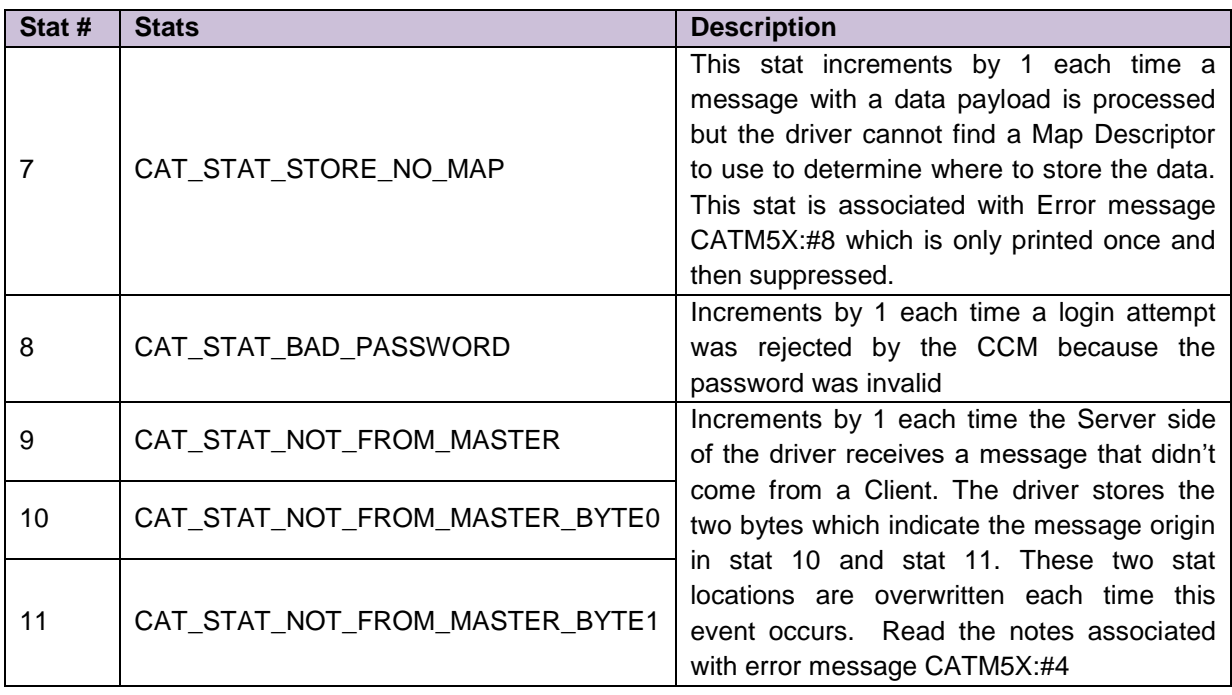